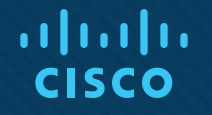

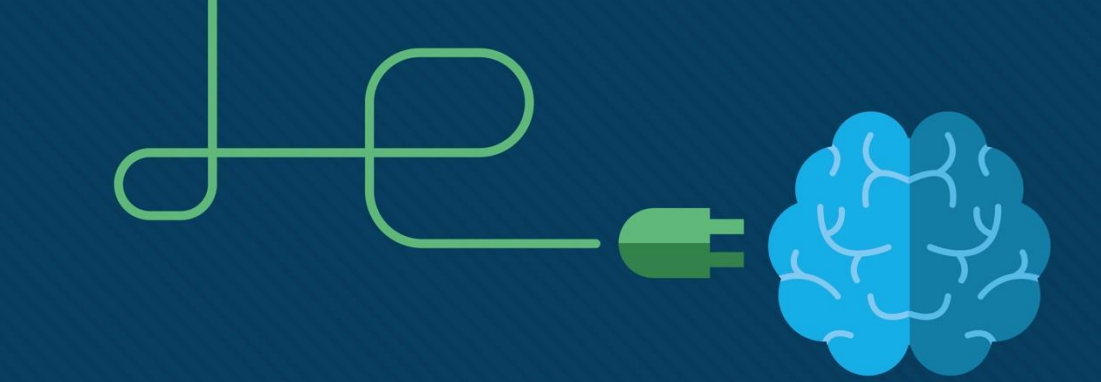

## Модуль 2 — Конфигурация OSPFv2 для одной области

Корпоративные сети, безопасность и автоматизация v7.0 (ENSA)

## Задачи модуля

**Заголовок модуля —** Конфигурация OSPFv2 для одной области

**Цели модуля**: Реализовать OSPF для одной области в сетях типа «точка-точка» и широковещательных сетях с коллективным доступом.

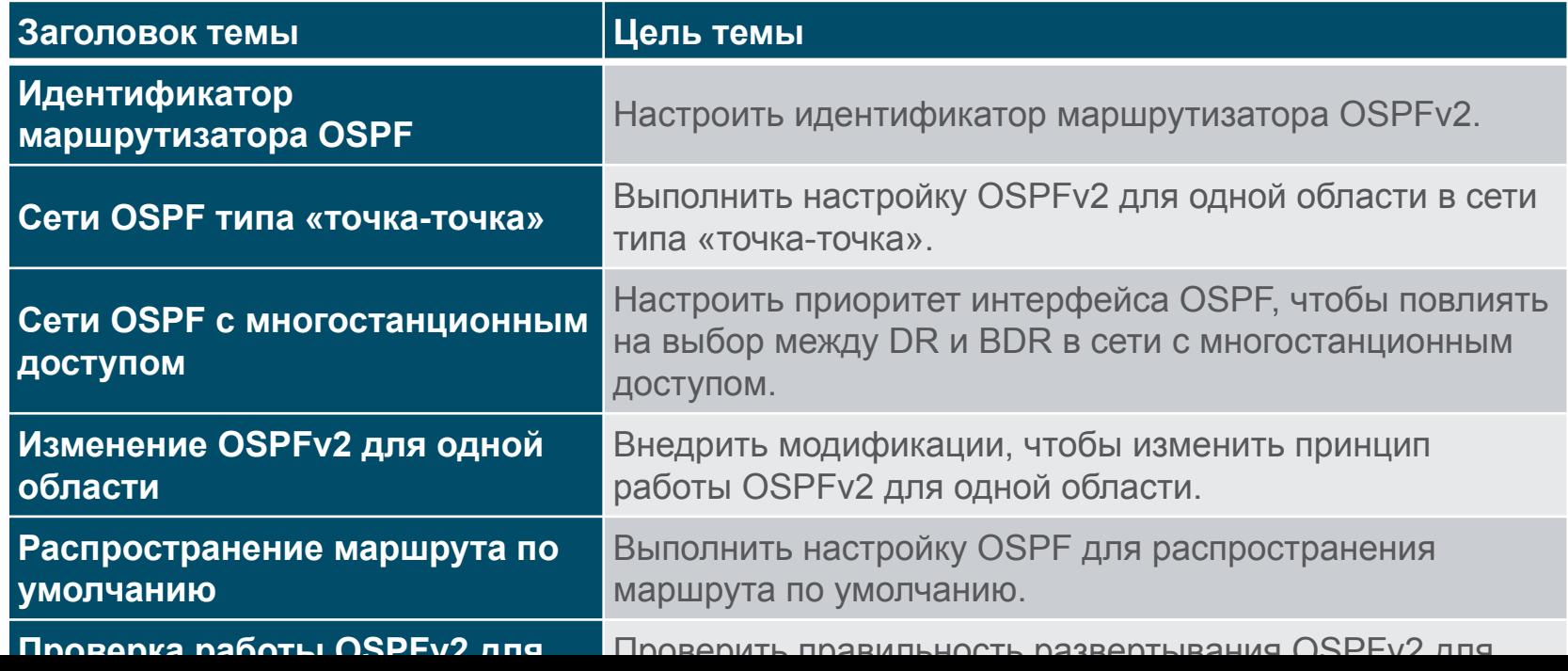

## 2.1. Идентификатор маршрутизатора OSPF

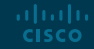

### Идентификатор маршрутизатора OSPF Базовая топология OSPF

На этом рисунке показана топология, используемая для настройки OSPFv2 в данном модуле. Маршрутизаторы в топологии имеют начальную конфигурацию, включая адреса интерфейсов. В настоящее время ни на одном из маршрутизаторов не настроена статическая или динамическая маршрутизация. Все интерфейсы на маршрутизаторах R1, R2 и R3 (за исключением интерфейса loopback на маршрутизаторе R2) находятся в пределах магистральной области

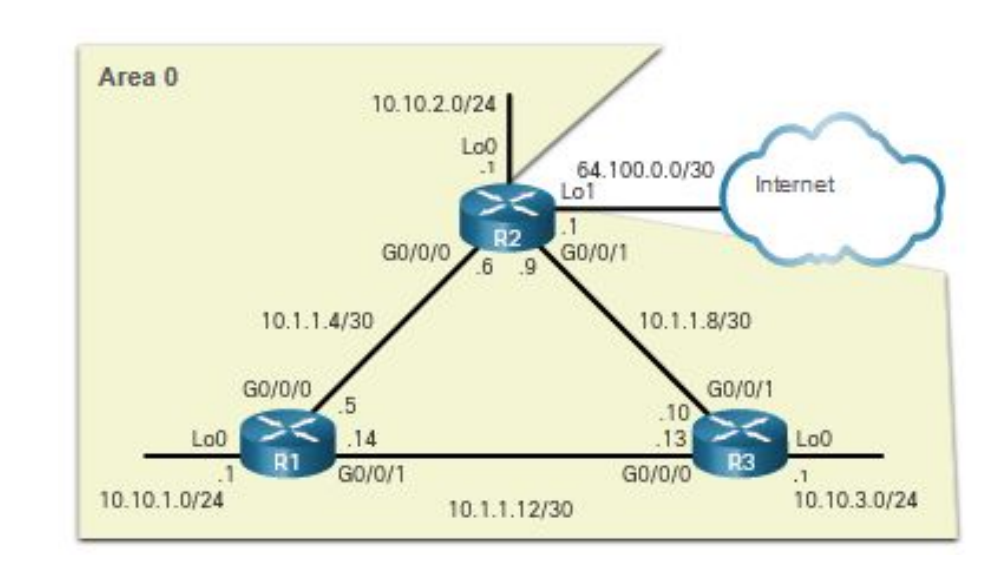

## Идентификатор маршрутизатора OSPF Режим конфигурации маршрутизатора OSPF

OSPFv2 включается с помощью команды режима глобальной настройки **router ospf** *process-id*. Значение *process-id* представляет собой число от 1 до 65535 и выбирается сетевым администратором. Значение *process-id* имеет только локальное значение. Рекомендуется использовать один и тот же *process-id* на всех

маршрутизаторах OSPF. R1(config)# **router ospf 10**

```
R1 (config-router) # ? 
   area OSPF area parameters 
   auto-cost Calculate OSPF interface cost according to bandwidth 
   default-information Control distribution of default information 
   distance Define an administrative distance 
   exit Exit from routing protocol configuration mode 
   log-adjacency-changes Log changes in adjacency state 
   neighbor Specify a neighbor router 
   network Enable routing on an IP network 
   no Negate a command or set its defaults 
   passive-interface Suppress routing updates on an interface 
   redistribute Redistribute information from another routing protocol 
   router-id router-id for this OSPF process 
R1(config-router)#
```
## Идентификатор маршрутизатора OSPF Идентификаторы маршрутизатора

• Идентификатор маршрутизатора OSPF — это 32-разрядное значение, представленное в формате адреса IPv4. Он используется для уникальной идентификации маршрутизатора OSPF, и все пакеты OSPF включают идентификатор маршрутизатора исходного маршрутизатора.

• Для включения в домен маршрутизации OSPF всем маршрутизаторам требуется идентификатор. Идентификатор маршрутизатора задаётся администратором или автоматически назначается маршрутизатором. Маршрутизатор с поддержкой протокола OSPF использует идентификатор в следующих целях:

- **• Участие в синхронизации баз данных OSPF** во время состояния Exchange маршрутизатор с самым высоким идентификатором маршрутизатора будет отправлять пакеты дескриптора базы данных (DBD).
- **• Участие в выборе назначенного маршрутизатора (DR)** В среде с LAN маршрутизатор с наивысшим идентификатором маршрутизатора выбирается DR. Устройство маршрутизации со следующим значением идентификатора выбирается как маршрутизатор BDR.

## Идентификатор маршрутизатора OSPF Порядок идентификаторов маршрутизаторов по приоритету

Маршрутизаторы Cisco получают идентификатор маршрутизатора на основе одного из трех критериев в следующем предпочтительном порядке:

1. Идентификатор задается с помощью команды **router-id** *rid*, выполняемой в режиме конфигурации маршрутизатора OSPF Данный метод является рекомендуемым для назначения идентификатора маршрутизатора. 2. Маршрутизатор выбирает наибольший адрес IPv4 любого из настроенных интерфейсов обратной петли. altalia **«Isco** Маршрутизатор выбирает

наибольший активный адрес IPv4

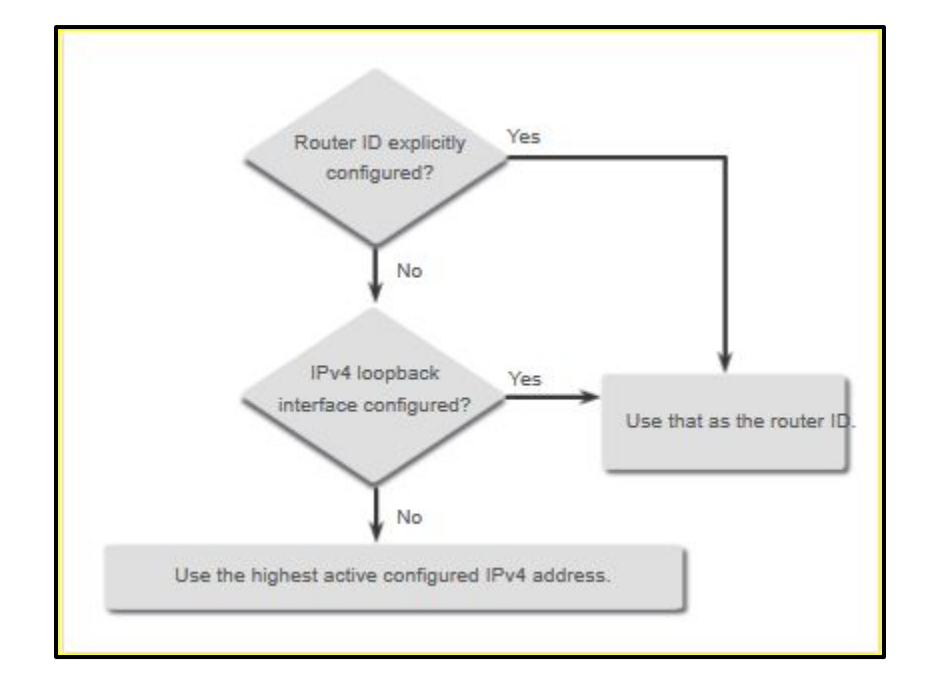

## Идентификатор маршрутизатора OSPF Использование интерфейса обратной петли в качестве идентификатора маршрутизатора

Вместо того, чтобы полагаться на физический интерфейс, идентификатор маршрутизатора может быть назначен интерфейсу обратной связи. Как правило, адрес IPv4 для этого типа интерфейса loopback должен быть настроен с использованием 32-разрядной маски подсети (255.255.255.255). Таким образом создаётся маршрут узла. 32-битный маршрут узла не объявляется в качестве маршрута для других маршрутизаторов OSPF.

OSPF не требуется включать на интерфейсе, чтобы этот интерфейс был выбран в качестве идентификатора маршрутизатора.

```
R1(config-if)# interface Loopback 1
R1(config-if)# ip address 1.1.1.1 255.255.255.255
R1(config-if)# end
R1# show ip protocols | include Router ID
  Router ID 1.1.1.1
R1#
```
## Идентификатор маршрутизатора OSPF Настройка идентификатора маршрутизатора напрямую

В нашей эталонной топологии идентификатор маршрутизатора для каждого маршрутизатора присваивается следующим образом:

• R1 использует router ID 1.1.1.1

• R2 использует router ID 2.2.2.2

• R3 использует router ID 3.3.3.3

Используйте команду в режиме конфигурации маршрутизатора **router-id** *rid*, чтобы вручную назначить идентификатор маршрутизатора. В этом примере router ID 1.1.1.1 назначается на R1. Чтобы проверить заданный идентификатор маршрутизатора, выполните команду **show ip protocols**.

```
R1(config)# router ospf 10
R1(config-router)# router-id 1.1.1.1
R1(config-router)# end
*May 23 19:33:42.689: %SYS-5-CONFIG I: Configured from console by console
R1# show ip protocols | include Router ID
  Router ID 1.1.1.1
R1#
```
## Идентификатор маршрутизатора OSPF Изменение идентификатора маршрутизатора

• После того, как маршрутизатор выбирает идентификатор маршрутизатора, активный маршрутизатор OSPF не позволяет изменять идентификатор маршрутизатора, пока маршрутизатор не будет перезагружен или процесс OSPF не будет сброшен.

```
R1# show ip protocols | include Router ID<br>
Router ID 10.10.1.1<br>R<sup>1</sup> seef t
R1# conf t
Введите построчно команды настройки. В конце нажмите CNTL/Z. 
R1(config)# router ospf 10
R1(config-router)# router-id 1.1.1.1
% OSPF: Reload or use "clear ip ospf process" command, for this to take effect 
R1(config-router)# end
R1# clear ip ospf process
Reset ALL OSPF processes? [no]: y
*Jun 6 01:09:46.975: %OSPF-5-ADJCHG: Process 10, Nbr 3.3.3.3 on GigabitEthernet0/0/1 from FULL to 
DOWN, Neighbor Down: Interface down or detached 
*Jun 6 01:09:46.981: %OSPF-5-ADJCHG: Process 10, Nbr 3.3.3.3 on GigabitEthernet0/0/1 from LOADING 
to FULL, Loading Done *
R1# show ip protocols | include Router ID
  Router ID 1.1.1.1
R1#
```
## 2.2 - Сети OSPF типа «точка-точка»

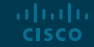

## OSPF сети «точка-точка» Синтаксис команд network

• Можно указать интерфейсы, принадлежащие сети «точка-точка», настроив команду **network**. Вы также можете настроить OSPF непосредственно на интерфейсе с помощью команды **ip ospf**.

• Базовый синтаксис команды **network** выглядит следующим образом:

Router(config-router)# **network** *network-address wildcard-mask* **area** *area-id*

- Синтаксис *network-address wildcard-mask* используется для включения OSPF на интерфейсах. Любые интерфейсы на маршрутизаторе, которые соответствуют этой части команды, могут отправлять и получать OSPF-пакеты.
- Синтаксис **area** *area-id* означает область протокола OSPF. При настройке OSPFv2 для одной области команда **network** должна использоваться с одним и тем же значением *area-id* Несмотря на то что может использоваться любой идентификатор области, в случае OSPFv2 для одной области рекомендуется использовать идентификатор области 0. Применение этого соглашения упростит возможный в будущем переход на сеть с OSPFv2 для нескольких областей.

### Сети OSPF типа «точка-точка» Шаблонная маска

• Шаблонная маска обычно является обратной маской подсети, настроенной на этом интерфейсе.

• Простейший способ рассчитать шаблонную маску — вычесть маску подсети из 255.255.255.255, как показанной на примере для масок /24 и /26.

Calculating a Wildcard Mask for /24

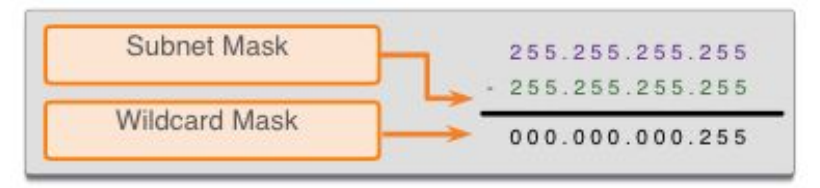

Calculating a Wildcard Mask for /26

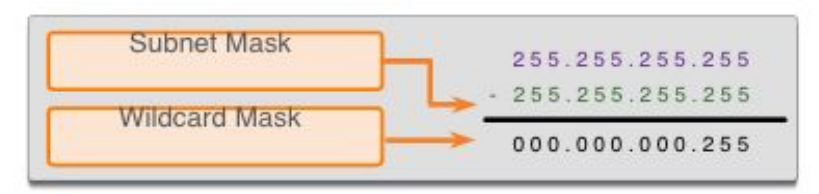

## Сети OSPF точка-точка Настройка OSPF с помощью команды network

В режиме конфигурации маршрутизации существует два способа определения интерфейсов, которые будут участвовать в процессе маршрутизации OSPFv2.

В первом примере шаблонная маска определяет интерфейс на основе сетевых адресов. Любой активный интерфейс, настроенный с адресом IPv4, принадлежащим этой сети, будет участвовать в процессе маршрутизации OSPE<sub>v2</sub>

**Примечание** В некоторых версиях IOS можно указать маску подсети вместо шаблонной маски. После этого IOS преобразовывает маску подсети в формат шаблонной маски.

```
R1(config)# router ospf 10
R1(config-router)# network 10.10.1.0 0.0.0.255 area 0
R1(config-router)# network 10.1.1.4 0.0.0.3 area 0
R1(config-router)# network 10.1.1.12 0.0.0.3 area 0
R1 (config-router) #
```
## Сети OSPF точка-точка Настройка OSPF с помощью команды network (продолжение)

• В качестве альтернативы, OSPFv2 можно включить, указав точный адрес IPv4 интерфейса с помощью шаблонной маски из четырех нулей. При вводе команды **network 10.1.1.5 0.0.0.0 area 0** на маршрутизаторе R1 маршрутизатор получает указание включить интерфейс Serial0/0/0 для процесса маршрутизации.

• Преимуществом определения интерфейса является то, что нет необходимости в расчёте шаблонной маски. Обратите внимание, что во всех случаях аргумент **area** указывает область 0.

R1(config)# **router ospf 10** R1(config-router)# **network 10.10.1.1 0.0.0.0 area 0** R1(config-router)# **network 10.1.1.5 0.0.0.0 area 0** R1(config-router)# **network 10.1.1.14 0.0.0.0 area 0** R1(config-router)#

## Сети OSPF точка-точка Настройка OSPF с помощью команды ip ospf

Чтобы настроить OSPF непосредственно на интерфейсе, используйте команду конфигурации интерфейса **ip ospf**. Синтаксис может выглядеть следующим образом: Router(config-if)# **ip ospf** *process-id* **area** *area-id*

Удалите команды network, используя форму **no** с введенными ранее командами. Затем перейдите к каждому интерфейсу и настройте команду **ip ospf**

```
R1(config)# router ospf 10
R1(config-router)# no network 10.10.1.1 0.0.0.0 area 0
R1(config-router)# no network 10.1.1.5 0.0.0.0 area 0
R1(config-router)# no network 10.1.1.14 0.0.0.0 area 0
R1(config)# interface GigabitEthernet 0/0/0
R1(config-if)# ip ospf 10 area 0
R1(config-if)# interface GigabitEthernet 0/0/1
R1(config-if)# ip ospf 10 area 0
R1(config-if)# interface Loopback 0
R1(config-if)# ip ospf 10 area 0
R1(config-if)#
```
aliaha **CISCO** 

## Сети OSPF типа «точка-точка» Пассивный интерфейс

По умолчанию сообщения OSPF пересылаются из интерфейсов с включённым OSPF. Однако, на самом деле, необходимо, чтобы эти сообщения отправлялись только из интерфейсов, подключенных к другим маршрутизаторам, использующим протокол OSPF.

Отправка ненужных сообщений в сеть LAN имеет следующие последствия для сети:

Неэффективное использование пропускной способности - доступная пропускная способность потребляется для передачи ненужных сообщений.

Неэффективное использование ресурсов — все устройства в сети LAN должны обработать сообщение и впоследствии удалить его.

Повышенный риск безопасности— без дополнительных конфигураций безопасности OSPF сообщения OSPF можно перехватывать с помощью программного обеспечения для перехвата пакетов. Обновления маршрутизации могут быть изменены и отправлены обратно на маршрутизатор, искажая таблицу маршрутизации ложными метриками, которые неверно направляют трафик.

## Сети OSPF «точка-точка» Настройка пассивных интерфейсов

• Используйте команду режима настройки маршрутизатор **passive-interface**, чтобы запретить передачу обновлений маршрутизации через интерфейс маршрутизации, но при этом разрешить объявление сети для других маршрутизаторов.

• Для проверки интерфейса Gigabit Ethernet как пассивного используется команда **show ip protocols**. R1(config)# router ospf 10 R1(config-router)# passive-interface loopback 0  $R1$ (config-router)# end  $R1#$ \*May 23 20:24:39.309: %SYS-5-CONFIG I: Configured from console by console  $R1#$  show ip protocols \*\*\* IP Routing is NSF aware \*\*\* (output omitted) Routing Protocol is "ospf 10" Outgoing update filter list for all interfaces is not set Incoming update filter list for all interfaces is not set Router ID 1.1.1.1 Number of areas in this router is 1. 1 normal 0 stub 0 nssa Maximum path: 4 Routing for Networks: Routing on Interfaces Configured Explicitly (Area 0): Loopback0 GigabitEthernet0/0/1 GigabitEthernet0/0/0 Passive Interface(s): Loopback0 Routing Information Sources: Gateway Distance Last Update  $3.3.3.3$  $01:01:48$ 110  $2.2.2.2$ 110  $01:01:38$ Distance: (default is 110)  $R1#$ 

<u>Конфиденциальное соответство соответство соответство соответство соответство соответство соответство соответс</u>

18

## Сети OSPF «точка-точка» OSPF сети «точка-точка»

По умолчанию маршрутизаторы Cisco выбирают DR и BDR на интерфейсах Ethernet, даже если в канале имеется твсего 2 устройства. Это можно проверить с помощью команды **show ip ospf interface** . Процесс выборов DR/BDR не нужен, так как в сети точка-точка между R1 и R2 может быть только два маршрутизатора. Обратите внимание на вывод, что маршрутизатор назначил тип сети BROADCAST.

```
R1# show ip ospf interface GigabitEthernet 0/0/0
GigabitEthernet0/0/0 is up, line protocol is up 
   Internet Address 10.1.1.5/30, Area 0, Attached via Interface Enable
   Process ID 10, Router ID 1.1.1.1, Network Type BROADCAST, Cost: 1 
   Topology-MTID Cost Disabled Shutdown Topology Name 
         0 1 no no Base 
   Enabled by interface config, including secondary ip addresses 
   Transmit Delay is 1 sec, State BDR, Priority 1 
   Designated Router (ID) 2.2.2.2, Interface address 10.1.1.6 
   Backup Designated router (ID) 1.1.1.1, Interface address 10.1.1.5 
   Timer intervals configured, Hello 10, Dead 40, Wait 40, Retransmit 5 
     oob-resync timeout 40
```
## Сети OSPF точка-точка OSPF сети точка-точка (продолжение)

Чтобы изменить это на сеть точка-точка, используйте команду конфигурации интерфейса ip ospf network point-to-point на всех интерфейсах, где требуется отключить процесс выбора DR/BDR.

R1(config)# interface GigabitEthernet 0/0/0 R1(config-if)# ip ospf network point-to-point 44:05.208: %OSPF-5-ADJCHG: Process 10, Nbr 2.2.2.2 on GigabitEthernet0/0/0 from FULL to DOWN, Neighbor Down: Interface down or detached \\*Jun 5 05:27:21.695: %OSPF-5-ADJCHG: Process 10, Nbr 2.2.2.2 on GigabitEthernet0/0/0 from LOADING to FULL, Loading Done  $R1$  (config-if) # end R1# show ip ospf interface GigabitEthernet 0/0/0 GigabitEthernet0/0/0 is up, line protocol is up Internet Address 10.1.1.5/30, Area 0, Attached via Interface Enable Process ID 10, Router ID 1.1.1.1, Network Type POINT TO POINT, Cost: 1 Topology-MTID Cost Disabled Shutdown Topology Name

## Сети OSPF «точка-точка» Loopback и сети «точка-точка»

• Мы используем интерфейсы loopback для предоставления дополнительных интерфейсов для различных целей. По умолчанию интерфейсы loopback объявляются как хост-маршруты /32.

• Для имитации реальной локальной сети интерфейс обратной связи можно настроить как сеть «точка-точка» для объявления полной сети.

• Что R2 видит, когда R1 объявляет интерфейс loopback как есть:

```
R2# show ip route | include 10.10.1
O 10.10.1.1/32 [110/2] via 10.1.1.5, 00:03:05, GigabitEthernet0/0/0
```
• изменение конфигурации

на R1: R1(config-if)# **interface Loopback 0** R1(config-if)# **ip ospf network point-to-point**

Результат

на D2:<br>2011 : R2# **show ip route | include 10.10.1** O 10.10.1.0/24 [110/2] via 10.1.1.5, 00:00:30, GigabitEthernet0/0/0

### Сети OSPF типа «точка-точка» Packet tracer — конфигурация OSPFv2 для одной области с сетями «точка-точка»

В этом упражнении Packet Tracer вам нужно:

• Настроить Router ID

• Настроить команду **network** на R1 с помощью маски подсети на основе маски подсети.

• Настроить команду **network** на R2 с помощью шаблонной маски с четырьмя нулями.

• Настроить команду **ip ospf** interface на R3.

• Настроить пассивные интерфейсы.

• Проверьте работу OSPF с помощью команд **show ip protocols ip** и **show ip route**.

## 2.3 OSPF сети коллективного доступа

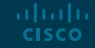

## OSPF сети коллективного доступа Типы сетей OPSF

Другой тип сети, использующей OSPF, это сеть OSPF с коллекттивным доступом. Сети OSPF с коллективным доступом уникальны тем, что один маршрутизатор управляет распределением LSA.

Маршрутизатор, выбранный для этой роли, должен быть определен администратором сети с помощью правильной настройки.

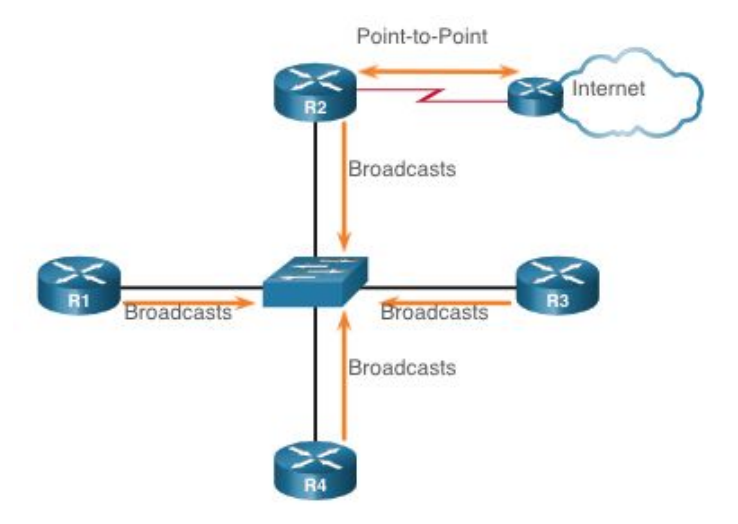

## OSPF сети коллективного доступа Назначеный маршрутизатор OSPF

• В сетях с коллективным доступом OSPF выбирает DR и BDR. DR отвечает за сбор и распространение отправленных и полученных LSA. DR использует IPv4 адрес многоадресной рассылки 224.0.0.5, который предназначен для всех маршрутизаторов OSPF.

• На случай сбоя выделенного маршрутизатора (DR) также выбирается резервный назначенный маршрутизатор (BDR). Маршрутизатор BDR пассивно наблюдает за этим обменом и поддерживает отношения со всеми маршрутизаторами. Если DR перестает создавать пакеты приветствия (hello), то BDR самостоятельно принимает роль DR.

• Остальные маршрутизаторы, не являющиеся DR или BDR, станут маршрутизаторами DROTHER (маршрутизатор, которые не являются ни DR, ни BDR). DROTHER маршрутизаторы используют адрес многоадресной рассылки 224.0.0.6 (все назначенные маршрутизаторы) для отправки пакетов OSPF в DR и BDR. Только DR и BDR прослушивают 224.0.0.6.

### OSPF сети коллективного доступа OPSF базовая топология сети коллективного доступа

• В топологии коллективного доступа, показанной на рисунке, три маршрутизатора связаны между собой через общую сеть Ethernet 192.168.1.0/24.

• Поскольку маршрутизаторы соединены в сети Ethernet, OSPF выбрал DR и BDR автоматически. В качестве DR был выбран маршрутизатор R3, поскольку он обладает идентификатором 3.3.3.3 — самым высоким в этой сети. Маршрутизатор R2 выбран в качестве BDR, поскольку он обладает наивысшим идентификатором в сети среди altalia оставшихся маршрутизаторов.**CISCO** 

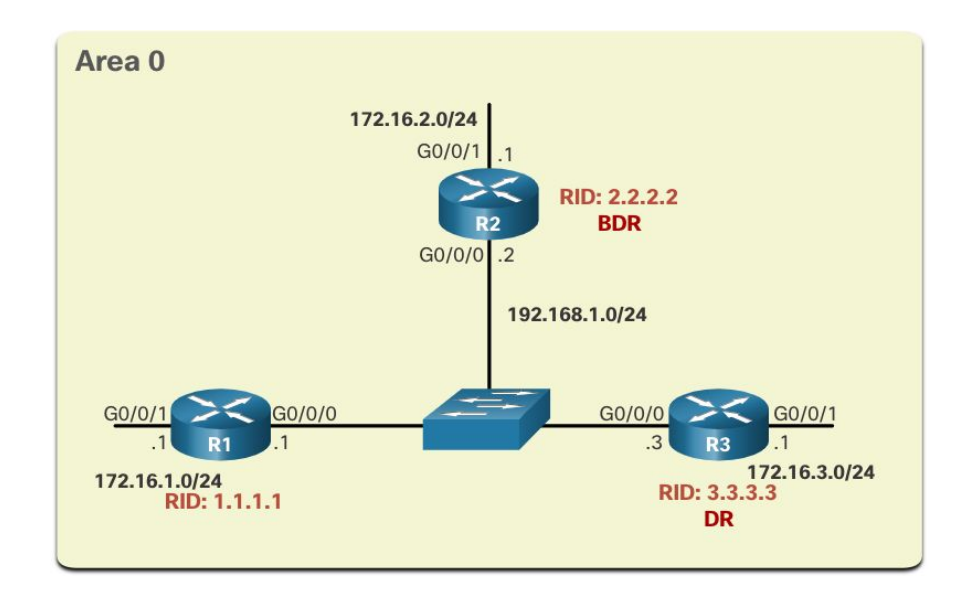

## Сети коллективного доступа OSPF Проверка ролей маршрутизатора OSPF

Для проверки ролей маршрутизатора OSPFv2 используйте команду show ip ospf interface. Выходные данные, сгенерированные маршрутизатором R1, подтверждают это:

R1 является ни DR, ни BDR, а является маршрутизатором DROTHER с приоритетом по умолчанию 1. (строка 7)

Выделенный маршрутизатор DR — это R3 с идентификатором маршрутизатора 3.3.3.3 по адресу IPv4 192.168.1.3, а резервный выделенный маршрутизатор BDR — это R2 с идентификатором маршрутизатора 2.2.2.2 по адресу IPv4 192.168.1.2. (строки 8 и 9) R1 имеет два отношения смежности: одно с BDR, другое с DR. (Строки 20-22)

```
R1# show ip ospf interface GigabitEthernet 0/0/0
GigabitEthernet0/0/0 is up, line protocol is up
  Internet Address 192.168.1.1/24, Area 0, Attached via Interface Enable
  Process ID 10, Router ID 1.1.1.1, Network Type BROADCAST, Cost: 1
  (output omitted)
 Transmit Delay is 1 sec, State DROTHER, Priority 1
  Designated Router (ID) 3.3.3.3, Interface address 192.168.1.3
  Backup Designated router (ID) 2.2.2.2, Interface address 192.168.1.2
  (output omitted)
 Neighbor Count is 2, Adjacent neighbor count is 2
 Adjacent with neighbor 2.2.2.2 (Backup Designated Router)
  Adjacent with neighbor 3.3.3.3 (Designated Router)
  Suppress hello for 0 neighbor(s)
R1#
```
## Сети коллективного доступа OSPF Проверка ролей маршрутизатора OSPF (продолжение)

Выходные данные, сгенерированные маршрутизатором R2, подтверждают это:

R2 — это BDR с приоритетом по умолчанию 1. (строка 7)

cisco

• Выделенный маршрутизатор DR — это R3 с идентификатором маршрутизатора 3.3.3.3 по адресу IPv4 192.168.1.3, а резервный выделенный маршрутизатор BDR — это R2 с идентификатором маршрутизатора 2.2.2.2 по адресу IPv4 192.168.1.2. (строки 8 и 9)

• R2 имеет два отношения смежности: одно с соседним устройством с идентификатором 1.1.1.1 (R1), а другое — с DR. (Строки 20-22)

28

```
Конфиденциальная информация Cisco
R2# show ip ospf interface GigabitEthernet 0/0/0 
GigabitEthernet0/0/0 is up, line protocol is up 
   Internet Address 192.168.1.2/24, Area 0, Attached via Interface Enable
   Process ID 10, Router ID 2.2.2.2, Network Type BROADCAST, Cost: 1 
   (output omitted)
  Transmit Delay is 1 sec, State BDR, Priority 1
   Designated Router (ID) 3.3.3.3, Interface address 192.168.1.3 
   Backup Designated Router (ID) 2.2.2.2, Interface address 192.168.1.2
   (output omitted)
   Neighbor Count is 2, Adjacent neighbor count is 2 
   Adjacent with neighbor 1.1.1.1 
   Adjacent with neighbor 3.3.3.3 (Designated Router) 
   Suppress hello for 0 neighbor(s) 
R2#
```
## Сети коллективного доступа OSPF Проверка ролей маршрутизатора OSPF (продолжение)

Выходные данные, сгенерированные маршрутизатором R3, подтверждают это:

R3 — это DR с приоритетом по умолчанию 1. (строка 7)

Выделенный маршрутизатор DR — это R3 с идентификатором маршрутизатора 3.3.3.3 по адресу IPv4 192.168.1.3, а резервный выделенный маршрутизатор BDR — это R2 с идентификатором маршрутизатора 2.2.2.2 по адресу IPv4 192.168.1.2. (строки 8 и 9)

R3 имеет два отношения смежности: одно с соседним устройством с идентификатором 1.1.1.1 (R1), а другое с BDR. (Строки 20-22)

```
R3# show ip ospf interface GigabitEthernet 0/0/0
GigabitEthernet0/0/0 is up, line protocol is up
 Internet Address 192.168.1.3/24, Area 0, Attached via Interface Enable
  Process ID 10, Router ID 2.2.2.2, Network Type BROADCAST, Cost: 1
  (output omitted)
 Transmit Delay is 1 sec, State DR, Priority 1
  Designated Router (ID) 3.3.3.3, Interface address 192.168.1.3
 Backup Designated Router (ID) 2.2.2.2, Interface address 192.168.1.2
  (output omitted)
 Neighbor Count is 2, Adjacent neighbor count is 2
 Adjacent with neighbor 1.1.1.1
 Adjacent with neighbor 2.2.2.2 (Backup Designated Router)
  Suppress hello for 0 neighbor(s)
R3#
```
## OSPF Сети коллективного доступа Проверка смежности DR/BDR

Для проверки отношений смежности OSPFv2 используйте команду **show ip ospf neighbor**. У соседей в сетях с коллективным доступом могут быть следующие состояния:

**• FULL/DROTHER** Это выделенный маршрутизатор DR или резервный выделенный маршрутизатор BDR, который полностью смежен с не выделенным маршрутизатором (не DR и не BDR). Эти два соседних устройства могут обмениваться пакетами приветствия (hello), обновлениями, запросами, ответами и подтверждениями.

**• FULL/DR**. Маршрутизатор, полностью смежный с указанным соседом DR. Эти два соседних устройства могут обмениваться пакетами приветствия (hello), обновлениями, запросами, ответами и подтверждениями.

**• FULL/BDR**. Маршрутизатор, полностью смежный с указанным соседом BDR. Эти два соседних устройства могут обмениваться пакетами приветствия (hello), обновлениями, запросами, ответами и подтверждениями. **• 2-WAY/DROTHER**. Это не выделенный маршрутизатор (не DR и не BDR), у которого имеются отношения смежности с другим невыделенным маршрутизатором (не DR и не BDR). Эти два соседних устройства обмениваются пакетами приветствия (hello).

Нормальное состояние для маршрутизатора OSPF обычно FULL. Если маршрутизатор длительное время находится в другом состоянии, это означает, что у него возникли проблемы с формированием отношений смежности. Единственное исключение из этого правила — это состояние 2-WAY, которое является нормальным в широковещательной сети коллективного доступа.

## OSPF Сети коллективного доступа Проверка смежности DR/BDR (продолжение)

Выходные данные, сгенерированные маршрутизатором R2, подтверждают, что R2 имеет отношения смежности с маршрутизатором:

• Маршрутизатор R1 с идентификатором 1.1.1.1 находится в состоянии Full и не выполняет роль DR или BDR.

• Маршрутизатор R3 с идентификатором 3.3.3.3 находится в состоянии Full и выполняет роль DR.

R2# **show ip ospf neighbor**  Neighbor ID Pri State Dead Time Address Interface 1.1.1.1 1 FULL/DROTHER 00:00:31 192.168.1.1 GigabitEthernet0/0/0 3.3.3.3 1 FULL/DR 00:00:34 192.168.1.3 GigabitEthernet0/0/0 R2#

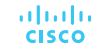

## OSPF Сети коллективного доступа Процесс выбора DR/BDR по умолчанию

Выбор ролей DR и BDR по протоколу OSPF основывается на следующих критериях в указанной очередности:

Маршрутизаторы в сети выбирают маршрутизатор с самым высоким приоритетом интерфейса в качестве DR. Маршрутизатор со вторым по величине приоритетом интерфейса становится BDR.

- Приоритет может быть представлен любым числом от 0 до 255.
- Если значение приоритета интерфейса равно 0, этот интерфейс не может быть выбран как DR или BDR.
- Приоритет по умолчанию интерфейсов, подключенных к широковещательной сети множественного доступа, равен 1.

2. Если приоритеты интерфейсов равны, то в качестве DR будет выбран маршрутизатор с наивысшим идентификатором. Маршрутизатор со вторым по величине идентификатором становится BDR.

• Процедура выбора DR и BDR начинается сразу после появления в сети с коллективным доступом первого активного маршрутизатора с интерфейсом, где включен OSPF. Если в сети с коллективным доступом загрузились не все маршрутизаторы, то роль DR может получить маршрутизатор не с самым высоким идентификатором.

• Добавление нового маршрутизатора не приводит к новому процессу выбора.

## OSPF Сети коллективного доступа Сбой и восстановление работы DR

Когда какой-либо маршрутизатор выбран в качестве DR, то он сохраняет эту роль, пока не произойдет одно из следующих событий:

• Сбой DR.

• Сбой или остановка OSPF-процесса на DR.

• Сбой или отключение интерфейса с коллективным доступом на DR.

Если происходит сбой DR, то его роль автоматически перенимает BDR. Это происходит даже в том случае, если после первоначального выбора DR/BDR к сети добавляется другой маршрутизатор DROTHER с более высоким идентификатором или приоритетом. Однако когда BDR перенимает роль DR, происходит новый выбор BDR и его роль получает маршрутизатор DROTHER с высоким идентификатором или приоритетом.

## OSPF Сети коллективного доступа Команда ip ospf priority

• Если на всех маршрутизаторах приоритеты интерфейсов равны, то в качестве DR будет выбран маршрутизатор с наивысшим идентификатором.

• Вместо того чтобы полагаться на идентификатор маршрутизатора, рекомендуется управлять выбором посредством настройки приоритетов интерфейсов. Также это позволяет маршрутизатору выполнять роль DR в одной сети, и DROTHER — в другой.

• Чтобы задать приоритет интерфейса, используйте команду **ip ospf priority** *value* , где значение от 0 до 255.

- Имея значение 0 он не станет ни DR, ни BDR.
- Значение от 1 до 255 на интерфейсе повышает вероятность того, что маршрутизатор становится DR или BDR.

## Сети OSPF с несколькими доступом Настройка приоритета OSPF

В примере показаны команды, используемые для изменения приоритета интерфейса R1 G0/0/0 с 1 на 255 и последующего сброса процесса OSPF.

R1(config)# interface GigabitEthernet 0/0/0 R1(config-if)# ip ospf priority 255  $R1$  (config-if) # end R1# clear ip ospf process Reset ALL OSPF processes? [no]: y R1# \*Jun 5 03:47:41.563: %OSPF-5-ADJCHG: Process 10, Nbr 2.2.2.2 on GigabitEthernet0/0/0 from FULL to DOWN, Neighbor Down: Interface down or detached

## Сети OSPF с коллективным доступом Packet Tracer. Определение DR и BDR

В этом задании вы выполните следующие действия:

• В этом упражнении вы сможете изучить роли DR и BDR, а также проследить за изменением ролей при изменениях в сети.

• Затем вам предстоит изменить приоритет для контроля функций и инициировать новый выбор.

• Вам нужно будет проверить, выполняют ли маршрутизаторы свои функции.

## 2.4 - Изменение OSPFv2 для одной области

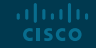

## Настройка OSPFv2 для одной области Значение метрики OSPF в Cisco устройствах

Следует помнить, что протокол маршрутизации использует метрику для определения оптимального пути пакета в сети. Протокол OSPF использует стоимость в качестве метрики. Путь с более низкой стоимостью является оптимальным по сравнению с путём с более высокой стоимостью.

Стоимость интерфейса обратно пропорциональна его пропускной способности. Следовательно, более высокая пропускная способность указывает на более низкую стоимость. Формула расчёта стоимости OSPF:

#### Стоимость = эталонная пропускная способность / пропускная способность интерфейса

Заданная пропускная способность равна по умолчанию 10<sup>8</sup> (100000000). Таким образом, используется следующая формула расчета:

### Стоимость = 100 000 000 бит/с /пропускная способность интерфейса в бит/с

Обратите внимание, что интерфейсы FastEthernet, Gigabit Ethernet и 10 GigE используют одинаковое значение стоимости, поскольку значение стоимости оров ОSPF должно быть целым числом. Чтобы исправить эту ситуацию, вы можете:

Настройте эталонную полосу пропускания с помощью команды auto-cost  $\bullet$ 

## Изменение OSPFv2 для одной области Значение метрики OSPF в Cisco устройствах (продолжение)

Подробный расчёт стоимости см. в таблице на рисунке.

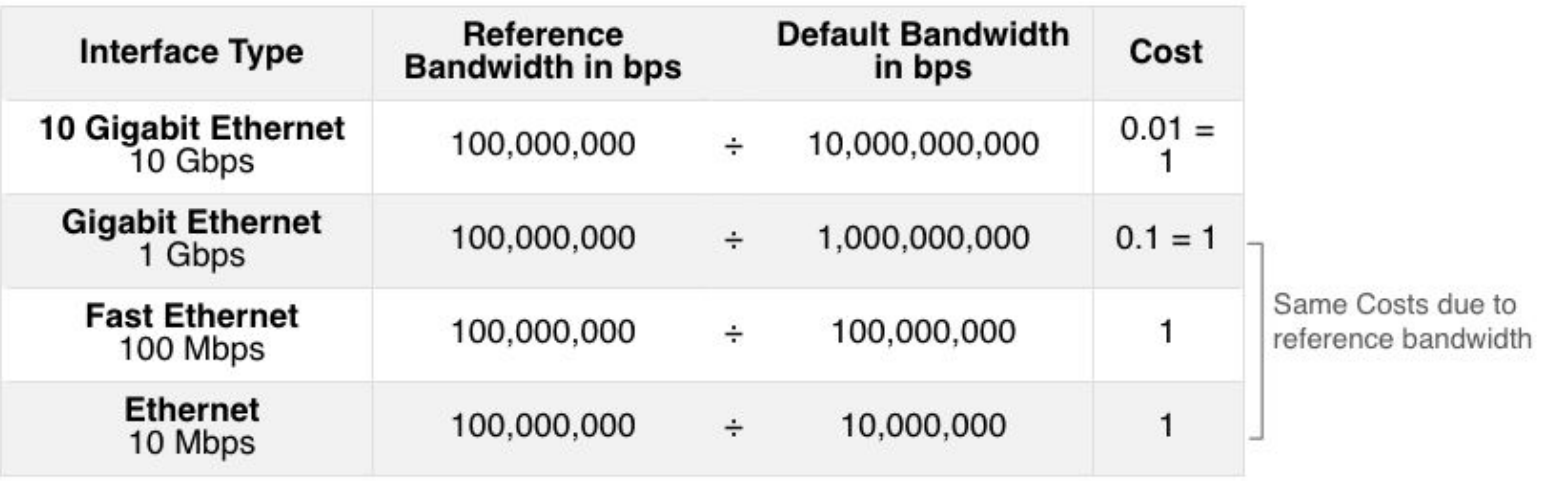

## Изменение OSPFv2 для одной области Регулировка базовой полосы пропускания

• Значение стоимости должно быть целым числом. При получении в результате расчёта числа, которое меньше целого числа, протокол OSPF округляет его до ближайшего целого числа. Таким образом, стоимость OSPF, назначенная интерфейсу Gigabit Ethernet с базовой пропускной способностью по умолчанию 100 000 000 бит/с, будет равна 1, так как ближайшее целое число для 0.1 равно 0, а не 1.

#### **Стоимость = 100 000 000 бит/с/1 000 000 000 000 = 1**

• По этой причине все интерфейсы быстрее, чем Fast Ethernet, будут иметь ту же стоимость, что и интерфейс Fast Ethernet.

• Чтобы протокол OSPF правильно определил путь, необходимо изменить эталонную пропускную способность, задав более высокое значение с учетом сетей, содержащих каналы, скорость которых выше 100 Мбит/с.

## Изменение OSPFv2 для одной области Регулировка базовой полосы пропускания (продолжение)

• Изменение эталонной пропускной способности фактически не влияет на ширину полосы пропускания канала. Подобное действие влияет только на расчёты при определении метрики.

• Чтобы отрегулировать эталонную пропускную способность, используйте команду конфигурации маршрутизатора **auto-cost reference-bandwidth** *Mb/s*.

- Эту команду необходимо настроить на всех маршрутизаторах в домене OSPF.
- Обратите внимание на то, что значение выражается в Мбит/с; поэтому для корректировки затрат на Gigabit Ethernet используйте команду **auto-cost reference-bandwidth 1000.** Для 10 Gigabit Ethernet — команда **auto-cost reference-bandwidth 10000**
- Для возврата к значению заданной пропускной способности по умолчанию используйте команду **auto-cost reference-bandwidth 100**.

• Другой вариант — изменить стоимость на одном интерфейсе с помощью команды **ip ospf cost** *cost*.

## Изменение OSPFv2 для одной области Регулировка базовой полосы пропускания (продолжение)

• Какой бы метод ни использовался, важно применить конфигурацию ко всем маршрутизаторам в домене маршрутизации OSPF.

• В таблице показана стоимость OSPF в том случае, если значение заданной пропускной способности настроено для использования в каналах 10 Gigabit Ethernet. Значение заданной пропускной способности можно изменять каждый раз, когда обнаружены каналы, скорость которых выше Fast Ethernet (100 Мбит/с).

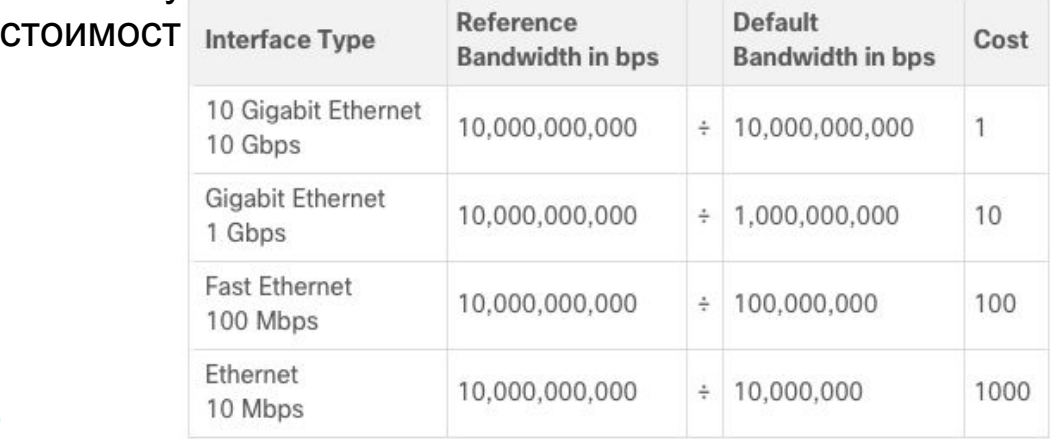

#### • Используйте команду **show ip ospf interface s0/0/0** для проверки текущей

## Изменение OSPFv2 для одной области OSPF суммарная стоимость

• Стоимость маршрута OSPF представляет собой накопленное значение от одного маршрутизатора до сети назначения.

• Предполагая, что команда **auto-cost reference-bandwidth 10000** настроена на всех трех маршрутизаторах, стоимость каналов между каждым маршрутизатором теперь составляет 10. Интерфейсы loopback и имеют стоимость по умолчанию 1. **CISCO** 

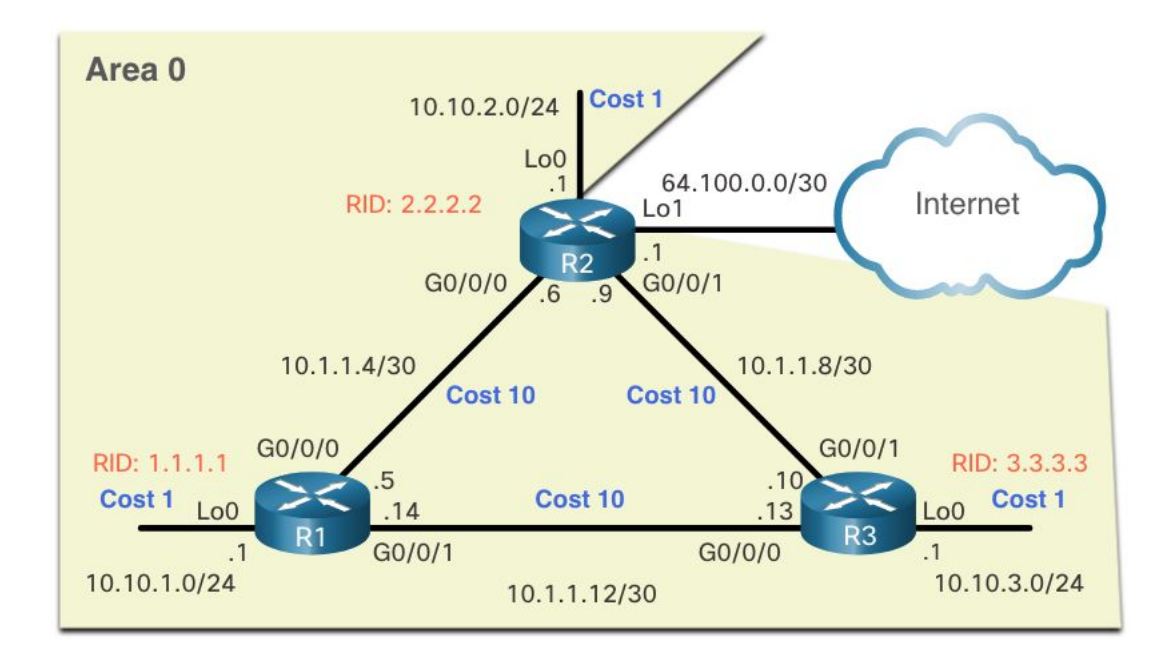

## Изменение OSPFv2 для одной области OSPF суммарная стоимость (продолжение)

• Можно рассчитать стоимость для каждого маршрутизатора, для каждой сети. • Например, общая стоимость R1 для достижения сети 10.10.2.0/24 равна 11. Это связано с тем, что стоимость связи с R2 = 10, а стоимость loopback по умолчанию = 1. 10 + 1 = 11. • Это можно проверить командой **show ip route**.

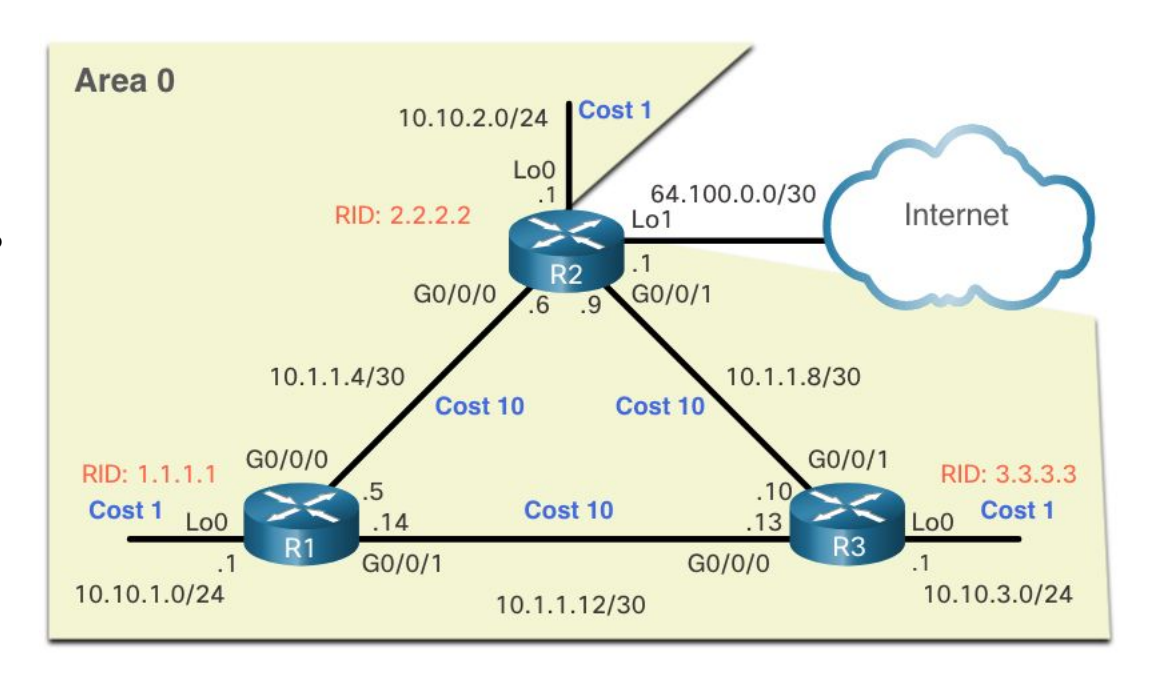

## Изменение OSPFv2 для одной области OSPF суммарная стоимость (продолжение)

Проверка суммарной стоимости пути к сети 10.10.2.0/24:

```
R1#show ip route | include 10.10.2.0
0 10.10.2.0/24 [110/11] via 10.1.1.6, 01:05:02, GigabitEthernet0/0/0
R1#show ip route 10.10.2.0
Routing entry for 10.10.2.0/24
 Known via "ospf 10", distance 110, metric 11, type intra area
 Last update from 10.1.1.6 on GigabitEthernet0/0/0, 01:05:13 ago
 Routing Descriptor Blocks:
 10.1.1.6, from 2.2.2.2, 01:05:13 ago, via GigabitEthernet0/0/0
      Route metric is 11, traffic share count is 1
R1#
```
## Изменение OSPFv2 для одной области Установка значение стоимости OSPF вручную

Причины, по которым вручную задается значение стоимости, включают:

- Администратор может захотеть повлиять на выбор пути в OSPF, в результате чего будут  $\bullet$ выбраны различные пути, чем обычно, учитывая затраты по умолчанию и накопление затрат.
- Подключения к оборудованию других поставщиков, использующих другую формулу для  $\bullet$ расчета стоимости OSPF.

Чтобы изменить значение стоимости, сообщаемое локальным маршрутизатором OSPF другим маршрутизаторам OSPF, используйте команду конфигурации

```
ИНТЕРФЕЙСА ID O R1 (config) # interface g0/0/1 R1 (config-if) # ip
                  ospf cost 30 R1(config-if)# interface lo0
                  R1(config-if)# ip ospf cost 10 R1(config-if)# end
                  R1#
```
## Изменение OSPFv2 для одной области Проверка устойчивости резервного маршрута

Что произойдет, если канал между R1 и R2 упадет? Мы можем имитировать это путем отключения интерфейса Gigabit Ethernet 0/0/0 и проверки обновления таблицы маршрутизации для использования R3 в качестве маршрутизатора следующего перехода. Обратите внимание, что R1 теперь может достичь сети 10.1.1.4/30 через R3 со стоимостью 50.

#### R1#show ip route ospf | begin 10

10.0.0.0/8 is variably subnetted, 8 subnets, 3 masks 0 10.1.1.4/30 [110/50] via 10.1.1.13, 00:00:14, GigabitEthernet0/0/1 0 10.1.1.8/30 [110/40] via 10.1.1.13, 00:00:14, GigabitEthernet0/0/1 0 10.10.2.0/24 [110/50] via 10.1.1.13, 00:00:14, GigabitEthernrt0/0/1 0 10.10.3.0/24 [110/40] via 10.1.1.13, 00:00:14, GigabitEthernet0/0/1  $R1#$ 

## Изменение OSPFv2 для одной области Интервалы hello пакетов

• Пакеты hello OSPFv2 передаются на адрес многоадресной рассылки 224.0.0.5 (все маршрутизаторы OSPF) каждые 10 секунд. Это значение таймера по умолчанию для сетей с коллективным доступом и сетей точка-точка.

**Примечание.** Пакеты hello не отправляются на интерфейсы, настроенные как пассивные с помощью **команды** passive-interface.

• Интервал простоя является интервалом времени в секундах, в течение которого маршрутизатор ожидает получения пакета приветствия перед тем, как объявить соседнее устройство неработающим. Если dead интервал истекает до получения маршрутизатором пакета приветствия (hello), то OSPF удаляет это соседнее устройство из своей базы данных состояний каналов (LSDB). Маршрутизатор выполняет лавинную рассылку базы данных состояний каналов, содержащей данные о неработающем соседнем устройстве, из всех интерфейсов, использующих OSPF. По умолчанию в устройствах Cisco dead интервал равен 4 интервалам отправки hello-пакетов: 40 секунд (по умолчанию в сетях коллективного доступа и сетях типа «точка-точка»);

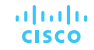

## Изменение OSPFv2 для одной области Проверка интервалов hello и dead пакетов

Интервалы приветствия (hello) и простоя (dead) OSPF настраиваются для каждого интерфейса.

Интервалы OSPF должны совпадать, иначе соседские отношения смежности не установятся.

Для проверки настроенных в настоящее время интервалов на интерфейсах OSPFv2 используйте команду show ip ospf interface. Интервалы приветствия и

```
R1# show ip ospf interface q0/0/0GigabitEthernet0/0/0 is up, line protocol is up
  Internet Address 10.1.1.5/30, Area 0, Attached via Interface Enable
  Process ID 10, Router ID 1.1.1.1, Network Type POINT TO POINT, Cost: 10
  Topology-MTID Cost Disabled Shutdown Topology Name
         0 10 no no Base
  Enabled by interface config, including secondary ip addresses
  Transmit Delay is 1 sec, State POINT TO POINT
  Timer intervals configured, Hello 10, Dead 40, Wait 40, Retransmit 5
    oob-resync timeout 40
(output omitted)
```
## Изменение OSPFv2 для одной области Проверка интервалов hello и dead пакетов

Используйте команду **show ip ospf neighbor**, чтобы просмотреть отсчет времени dead интервала от 40 секунд. По умолчанию это значение обновляется каждые 10 секунд, когда R1 получает приветствие от соседнего устройства.

R1# **show ip ospf neighbor**  Neighbor ID Pri State Dead Time Address Interface 3.3.3.3 0 FULL/ - 00:00:35 10.1.1.13 GigabitEthernet0/0/1 2.2.2.2 0 FULL/ - 00:00:31 10.1.1.6 GigabitEthernet0/0/0 R1#

## Изменение OSPFv2 для одной области Изменение интервалов OSPFv2

• Рекомендуется изменять таймеры OSPF, чтобы маршрутизаторы быстрее могли обнаружить сбои в сети. Это увеличивает трафик, но иногда важнее обеспечить быструю сходимость, чем экономить на трафике.

**Примечание.** Интервалы приветствия (hello) и простоя (dead) по умолчанию основаны на практических рекомендациях и могут быть изменены лишь в крайних случаях.

• Интервалы приветствия (hello) и простоя (dead) OSPFv2 можно изменить вручную с помощью следующих команд режима интерфейсной настройки:

Router(config-if)# **ip ospf hello-interval** *seconds* Router(config-if)# **ip ospf dead-interval** *seconds*

• Чтобы восстановить значения интервалов по умолчанию, используйте команды **no ip ospf hello- interval** и **no ip ospf dead-interval.**

## Изменение OSPFv2 для одной области Изменение интервалов OSPFv2

aliah. **CISCO** 

В примере интервал Hello для связи между R1 и R2 изменен на 5 секунд. Сразу после изменения интервала приветствия (hello) Cisco IOS автоматически приравнивает интервал простоя (dead) к четырем интервалам приветствия. Однако можно задокументировать новый интервал «dead» в конфигурации, установив его вручную на 20 секунд, как показано на рисунке.

По истечении срока действия dead таймера, R1 и R2 теряют смежность. R1 и R2 должны быть настроены с одинаковым hello интервалом. Для проверки соседских отношений смежности используйте команду show ip ospf neighbor на маршрутизаторе R1.

```
R1 (config) # interface q0/0/0R1(config-if)# ip ospf hello-interval 5
R1(config-if)# ip ospf dead-interval 20
R1 (config-if) #
*Jun 7 04:56:07.571: %OSPF-5-ADJCHG: Process 10, Nbr 2.2.2.2 on
GigabitEthernet0/0/0 from FULL to DOWN, Neighbor Down: Dead timer expired
R1 (config-if) # end
R1# show ip ospf neighbor
Neighbor ID Pri State Dead Time Address Interface
3.3.3.3 0 FULL/ - 00:00:37 10.1.1.13 GigabitEthernet0/0/1
R1#
```
## Изменение OSPFv2 для одной области Packet Tracer - Изменение OSPFv2 для одной области

В рамках данного упражнения Packet Tracer необходимо решить следующие задачи.

• Регулировка базовой полосы пропускания для учета более высоких скоростей • Изменение стоимости OSPF

• Изменение таймеров hello OSPF

• Проверка изменений отраженых в таблицах маршрутизации.

# 2.5 - Распространение маршрута по умолчанию

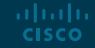

## Распространение маршрута по умолчанию Распространение статического маршрута по умолчанию

Для распространения маршрута по умолчанию на граничном маршрутизаторе (R2) должны быть настроены:

• Статический маршрут по умолчанию с помощью команды **ip route 0.0.0.0 0.0.0.0** {*exit-intf* | *next-hop-ip*}.

• Команда конфигурации маршрутизатора **default-information originate**. Благодаря этому параметру маршрутизатор R2 становится источником информации о маршруте по умолчанию и распространяет статический маршрут по умолчанию в обновлениях OSPF.

В этом примере R2 настроен с loopback для имитации подключения к Интернету.

Маршрут по умолчанию настраивается и распространяется на все другие

```
маршрутизаторы OSPF в домене маршрутизации.
R2(config)# interface lo1
```

```
R2(config-if)# ip address 64.100.0.1 255.255.255.252
```

```
R2(config-if)# exit
```
R2(config)# ip route 0.0.0.0 0.0.0.0 loopback 1

```
%Default route without gateway, if not a point-to-point interface, may impact performance
```

```
R2(config)# router ospf 10
```

```
R2(config-router)# default-information originate
```

```
R2(config-router)# end
```
**CISCO** 

## Распространение маршрута по умолчанию Проверка распространенного маршрута по умолчанию

Проверьте настройки маршрута по умолчанию с помощью команды show ip route. Также можно убедиться, что R1 и R3 получили маршрут по умолчанию. Обратите внимание, что источником маршрута является О\*Е2, что означает, что маршрут был получен с помощью протокола OSPFv2. Звездочка указывает на то, что это хороший кандидат для маршрута по умолчанию. Обозначение Е2 указывает на то, что это внешний маршрут. Значение Е1 и Е2 выходит за рамки данного молупя

```
R2# show ip route | begin Gateway
Gateway of last resort is 0.0.0.0 to network 0.0.0.0
S* 0.0.0.0/0 is directly connected, Loopback1
      10.0.0.0/8 is variably subnetted, 9 subnets, 3 masks
(output omitted)
```
R1# show ip route | begin Gateway Gateway of last resort is 10.1.1.6 to network 0.0.0.0 0\*E2 0.0.0.0/0 [110/1] via 10.1.1.6, 00:11:08, GigabitEthernet0/0/0 10.0.0.0/8 is variably subnetted, 9 subnets, 3 masks (output omitted)

Распространение маршрута по умолчанию Packet Tracer. Распространение маршрута по умолчанию в OSPFv2

В рамках данного упражнения Packet Tracer необходимо решить следующие задачи.

• Распространение маршрута по умолчанию

• Проверка связи

# 2.6 - Проверка работы OSPFv2 для одной области

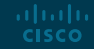

## Проверка OSPFv2 для одной области Проверка соседей OSPF

Если вы настроили OSPFv2 для одной области, вам необходимо проверить свои конфигурации. Следующие две команды особенно полезны для проверки маршрутизации:

**• show ip interface brief** - проверка того, что необходимые интерфейсы активны с правильной IP-адресацией.

**• show ip route**— проверка того, что таблица маршрутизации содержит все ожидаемые маршруты.

Дополнительные команды для определения того, что OSPF работает должным образом, включают следующие:

- **• show ip ospf neighbor**
- **• show ip protocols**
- **• show ip ospf**
- **• show ip ospf interface**

## Проверка OSPFv2 для одной области Проверка соседей OSPF (продолжение)

• Используйте команду **show ip ospf neighbor**, чтобы убедиться, что маршрутизатор сформировал отношения смежности с соседними маршрутизаторами. Если идентификатор соседнего маршрутизатора не отображается, или состояние этого маршрутизатора не FULL, это значит, что эти маршрутизаторы не установили отношения смежности OSPFv2.

Примечание. Маршрутизатор, не являющийся маршрутизатором DR или BDR, который имеет связь с другим маршрутизатором, отличным от DR или BDR, будет отображать двустороннюю смежность вместо полной.

• В следующих выходных данных команды отображается таблица соседей R1. R1# **show ip ospf neighbor**  Neighbor ID Pri State Dead Time Address Interface 3.3.3.3 0 FULL/ - 00:00:35 10.1.1.13 GigabitEthernet0/0/1 2.2.2.2 0 FULL/ - 00:00:31 10.1.1.6 GigabitEthernet0/0/0 R1#

## Проверка OSPFv2 для одной области Проверка соседей OSPF (продолжение)

Два маршрутизатора могут устанавливать отношения смежности OSPFv2 при следующих условиях:

• маски подсети не совпадают, в связи с чем маршрутизаторы находятся в разных сетях;

• таймеры hello или dead OSPFv2 не совпадают;

• типы сетей OSPFv2 не совпадают;

• команда OSPFv2 network отсутствует или содержит ошибки.

## Проверка работы OSPFv2 для одной области Проверка настроек протокола OSPF

Команда show ip  $protocols$  — быстрый способ проверки важнейшей информации о конфигурации OSPF. К ЭТОМУ ОТНОСЯТСЯ идентификатор процесса OSPFv2, идентификатор маршрутизатора, сети, объявляемые маршрутизатором, соседние устройства, от которых маршрутизатор получает обновления, и административное расстояние по умолчанию, которое равно 110 для протокола OSPF.

```
R1# show ip protocols
*** IP Routing is NSF aware ***
(output omitted)
Routing Protocol is "ospf 10"
  Outgoing update filter list for all interfaces is not set
  Incoming update filter list for all interfaces is not set
  Router ID 1.1.1.1
  Number of areas in this router is 1. 1 normal 0 stub 0 nssa
  Maximum path: 4
  Routing for Networks:
  Routing on Interfaces Configured Explicitly (Area 0):
    Loopback0
    GigabitEthernet0/0/1
     GigabitEthernet0/0/0
  Routing Information Sources:
     Gateway Distance Last Update
     3.3.3.3 110 00:09:30
     2.2.2.2 110 00:09:58
  Distance: (default is 110)
R1#
```
## Проверка работы OSPFv2 для одной области Проверка данных процесса OSPF

Команду **show ip ospf** можно также использовать для проверки идентификатора процесса и идентификатора маршрутизатора в протоколе OSPFv2. Эта команда отображает данные области OSPFv2 и показывает время последнего расчета алгоритма SPF.

```
R1# show ip ospf 
Routing Process "ospf 10" with ID 1.1.1.1
Start time: 00:01:47.390, Time elapsed: 00:12:32.320
  (output omitted)
Cisco NSF helper support enabled 
Reference bandwidth unit is 10000 mbps 
     Area BACKBONE(0) 
          Number of interfaces in this area is 3 
          Area has no authentication 
          SPF algorithm last executed 00:11:31.231 ago
          SPF algorithm executed 4 times 
          Area ranges are 
          Number of LSA 3. Checksum Sum 0x00E77E 
          Number of opaque link LSA 0. Checksum Sum 0x000000 
          Number of DCbitless LSA 0 Number of indication LSA 0 
          Number of DoNotAge LSA 0 Flood list length 0 
R1#
```
## Проверка работы OSPFv2 для одной области Проверка настроек протокола OSPF

Для отображения подробного списка по каждому интерфейсу, на котором включен протокол OSPFv2, используйте команду show ipv ospf interface. Укажите интерфейс для отображения настроек только этого интерфейса. Эта команда показывает идентификатор процесса, идентификатор локального маршрутизатора, тип сети, стоимость OSPF, сведения о DR и BDR на многоканальных каналах (не показаны) и

```
сосед
      R1# show ip ospf interface GigabitEthernet 0/0/0
       GigabitEthernet0/0/0 is up, line protocol is up
         Internet Address 10.1.1.5/30, Area 0, Attached via Interface Enable
         Process ID 10, Router ID 1.1.1.1, Network Type POINT TO POINT, Cost: 10
       <output omitted>
         Neighbor Count is 1, Adjacent neighbor count is 1
            Adjacent with neighbor 2.2.2.2
         Suppress hello for 0 neighbor(s)
       R1#
```
## Проверка работы OSPFv2 для одной области Проверка настроек протокола OSPF

Для просмотра сводных данных по интерфейсам с включенным протоколом OSPFv2 используйте команду show ip ospf interface brief. Эта команда полезна для просмотра важной информации, включая:

- Интерфейсы которые участвуют в OSPF  $\bullet$
- Сети, которые объявляются (IP-адреса/маски)  $\bullet$
- Стоимость каждой канала  $\bullet$
- Состояние сети  $\bullet$
- Количество соседей в каждом канале  $\bullet$

R1# show ip ospf interface brief Interface PID Area IP Address/Mask Cost State Nbrs F/C Lo0 10 0 10.10.1.1/24 10 P2P 0/0 Gi0/0/1 10 0 10.1.1.14/30 30 P2P 1/1 Gi0/0/0 10 0 10.1.1.5/30 10 P2P 1/1  $R1#$ 

## Изменение OSPFv2 для одной области Packet Tracer - Проверка OSPFv2 для одной области

В рамках данного упражнения Packet Tracer необходимо решить следующие задачи.

• Определить и проверить состояния соседей OSPF.

• Определить способ изучения маршрутов в сети.

• Объяснить, как определяется состояние соседа.

• Проверить параметры идентификатора процесса OSPF.

• Добавить новую локальную сеть в существующую сеть OSPF и проверить подключение.